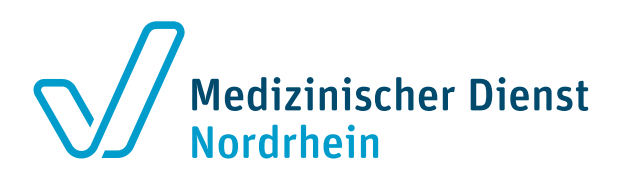

# Das Leistungserbringerportal

Für den elektronischen Datenaustausch zwischen Medizinischen Diensten und Krankenhäusern

## Was ist das Leistungserbringerportal?

Über das Leistungserbringerportal – kurz LE-Portal – können die Medizinischen Dienste und die Krankenhäuser elektronisch **Daten und Dokumente zur Abrechnungsprüfung austauschen**. Krankenhäuser erhalten über das LE-Portal die **Unterlagenanforderungen** und können dem Medizinischen Dienst die entsprechenden Dokumente ins Portal hochladen. Der Medizinische Dienst stellt **Prüfanzeigen** für stationäre Begutachtungen und Begehungslisten für die Prüfungen vor Ort über das LE-Portal zur Verfügung. Zukünftig sollen über das LE-Portal auch die Übertragung der Gutachten der Medizinischen Dienste sowie die Beantragung von Strukturprüfungen möglich sein.

Das LE-Portal kann bequem über eine intuitive Web-Oberfläche im Browser bedient werden. Zusätzlich gibt es eine Schnittstelle im LE-Portal für die Krankenhaussoftware. Für diese sogenannte maschinelle Nutzung ist eine Erweiterung des KIS-/Archiv-Systems notwendig. Bei Fragen kann sich Ihr KIS-/Archiv-Hersteller direkt mit der MDK-IT GmbH als Betreiber des LE-Portals in Verbindung setzen. **<https://mdk-it.gmbh>**

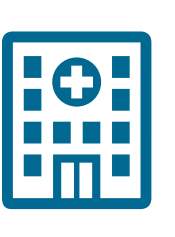

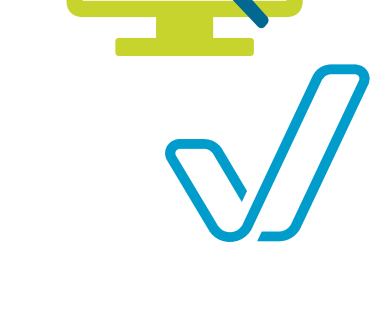

### Wie erhalte ich den Zugang zum Leistungserbringerportal?

Um das LE-Portal nutzen zu können, sind nur wenige, einfache Schritte notwendig.

- **1. Aufruf des LE-Portals über die Adresse<https://www.mdportal.de>**
- **2. Herunterladen der Teilnahmedokumente**
	- Auf der Startseite finden Sie die Nutzungsbedingungen, die Datenschutzerklärung und die Nutzungsvereinbarung zum Herunterladen.
- **3. Nutzungsvereinbarung**
- ausfüllen, unterschreiben, stempeln und einscannen.
- **4. Registrierung unter<https://www.mdportal.de>** Geben Sie die Daten des Krankenhauses und des primären Benutzers (= Administrator) ein und laden Sie die ausgefüllte und eingescannte Nutzvereinbarung hoch. **5. Erhalt der Zugangsdaten**
	- Die Zugangsdaten werden Ihnen nach Prüfung der Unterlagen durch den Medizinischen Dienst per Post zugesandt.
- **6. Anmeldung im LE-Portal**  Mit dem zugesandten Einmal-Passwort und einem QR-Code für die Initialisierung der Zwei-Faktor-Authentifizierung können Sie sich beim LE-Portal anmelden.
- **7. Anmeldung weiterer Benutzer** Nach erfolgreicher Anmeldung können weitere Benutzer angelegt und die Unterlagenanforderungen bearbeitet werden.

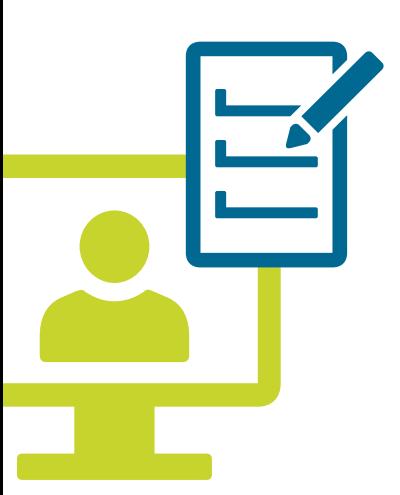

## Wie richte ich eine Zwei-Faktor-Authentifizierung ein?

Um das LE-Portal möglichst sicher zu gestalten, wird der Zugang über eine Zwei-Faktor-Authentifizierung abgesichert. Dazu wird bei jedem Login neben dem Benutzernamen und dem Passwort noch ein Authentifizierungscode abgefragt. Dieser Code wird individuell generiert und ist nur kurzzeitig gültig.

Für die Zwei-Faktor-Authentifizierung wird eine **App auf dem Smartphone** oder eine **Software auf dem PC** benötigt. Mit diesen kostenlosen Programmen können Sie die Codes für die Authentifizierung generieren:

#### **FreeOTP**

App für Smartphones, die sowohl im App-Store als auch im Google Playstore verfügbar ist.

#### **WinAuth**

Quelloffene Open-Source Lösung für Windows-PCs. **<https://winauth.github.io/winauth>**

Möglicherweise wird für die Einrichtung die Hilfe Ihrer IT benötigt. Selbstverständlich kann auch jede andere Anwendung genutzt werden, die zeitlich limitierte Einmal-Kennwörter auf Basis des sogenannten TOTP-Verfahrens generieren kann.

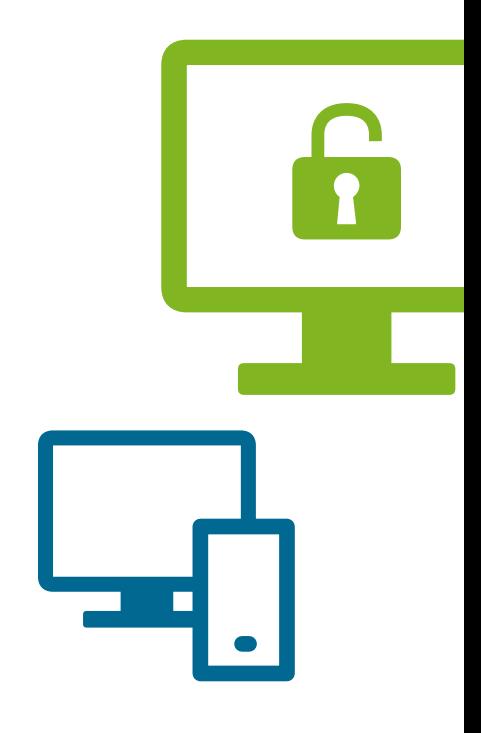

#### Wer sind Ihre Ansprechpartner?

**Zentrale E-Mail für Anfragen Rund um das Portal:** mdportal@md-nordrhein.de

**Fachliche Ansprechpartner im Medizinischen Dienst Nordrhein:** Mathias Rosendahl (Psychiatrie, Psychotherapie und Psychosomatik) Telefon: 0211 1382-492

**Technischer Ansprechpartner im Medizinischen Dienst Nordrhein:** Richard Woitaschik (Bereich IT) Telefon: 0211 1382-172 Karl Brinkmann (Bereich IT) Telefon: 0211 1382-462

**Ansprechpartner für Systemhersteller zur Software-Schnittstelle** MD-IT GmbH Avni Troni Telefon: 030 959 99 98-70 E-Mail: kontakt@mdit.de

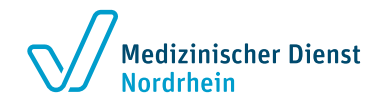